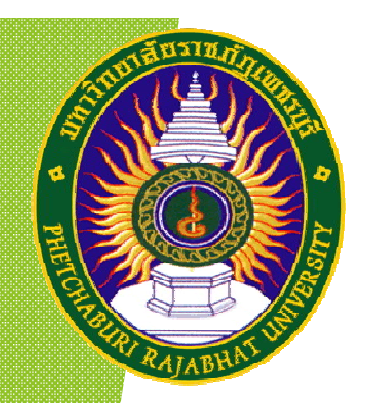

# **บทที่ 7 การใชโปรแกรมสําเร็จรูปใน**

**การวิเคราะหสถิติอนุมาน และการแปลความหมาย**

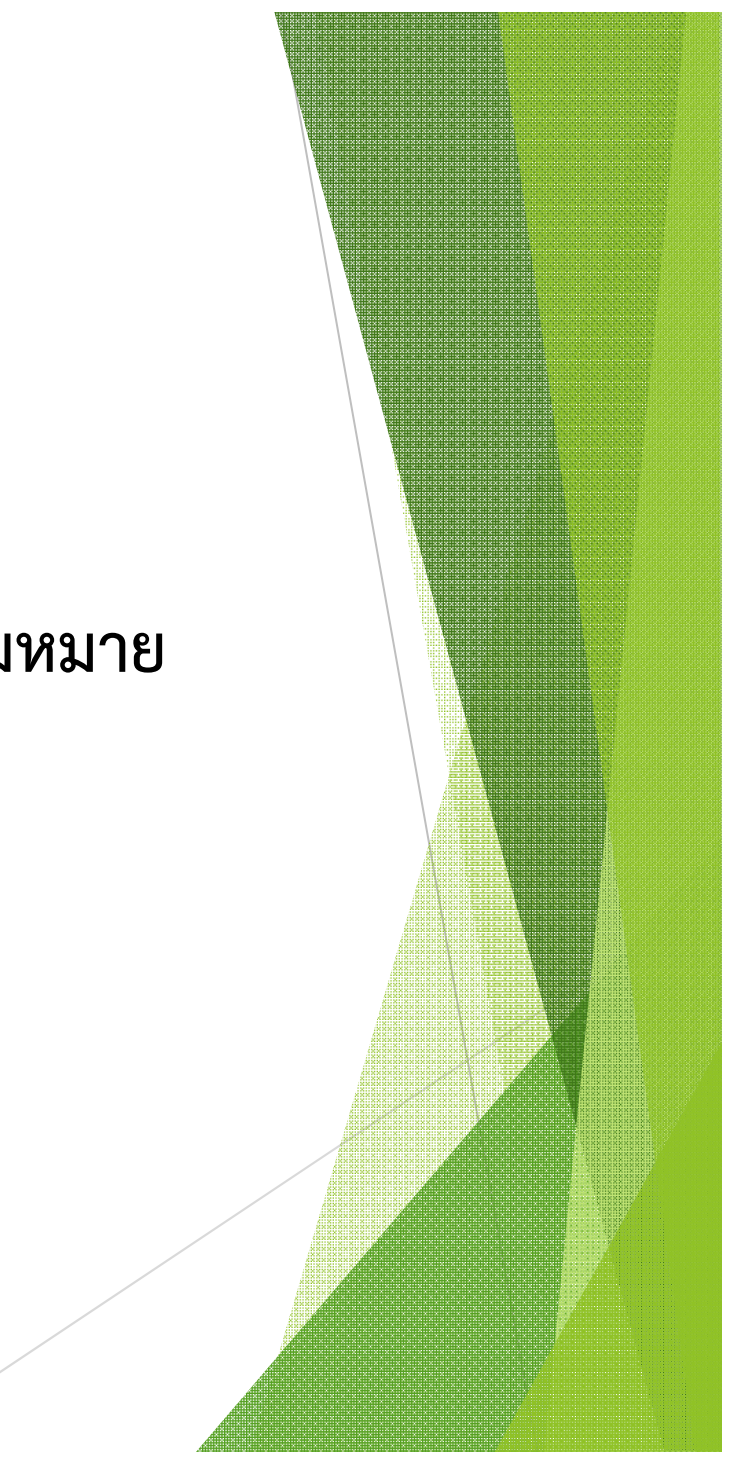

ี สถิติอนุมานเป็นการศึกษาข้อมูลของกลุ่มตัวอย่าง แล้วนำผลสรุปไปประมาณ<mark>หรือ</mark> คาดการณประชากร หรือเหตุการณที่จะเกิดขึ้นในอนาคตทั้งนี้สามารถแยกยอยลักษณะของ ี สถิติอนุมานได้สอง ลักษณะคือ การประมาณค่าและการทดสอบสมมติฐาน ซึ่งใน<mark>งานวิจัย</mark> ้ ส่วนใหญ่นิยมใช้ลักษณะของการทดสอบสมมติฐานมากกว่าการประมาณค่า โดยใน<mark>บทนี้จะ</mark> ขอกลาวเพียงการทดสอบสมมติฐานเกี่ยวกับคาเฉลี่ยประชากรชุดเดียว การทดสอบ สมมติฐานเกี่ยวกับผลตางคาเฉลี่ย (ประชากร 2 กลุม) และการทดสอบสมมติฐานเกี่ยวกับ คาเฉลี่ยของประชากรมากกวา 2 กลุม ดังนี้

*3.1 การทดสอบสมมติฐานเกี่ยวกับคาเฉลี่ยประชากรชุดเดียว*

เปนการทดสอบวาคาเฉลี่ยของประชากรที่เราสนใจศึกษานั้นเปนไปตามที่เราคาดไว หรือไม โดยสมมติฐานในการทดสอบเปนดังนี้

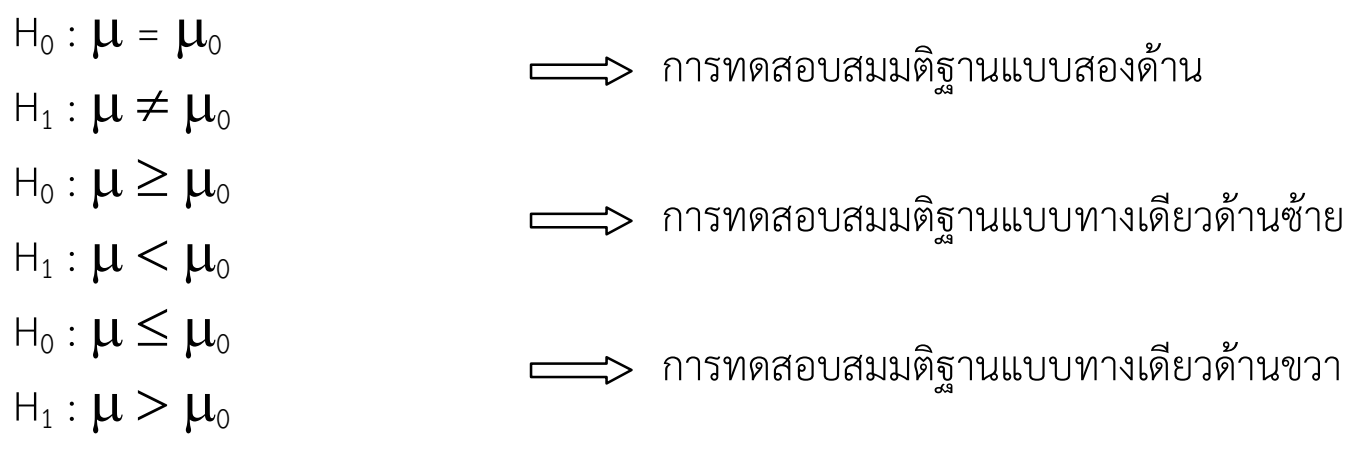

้ สำหรับการวิเคราะห์โดยใช้โปรแกรมสำเร็จรูป SPSS จะใช้สถิติทดสอบ t <mark>– test สำหรับ</mark> ี<br>สรุปผลการทดสอบเมื่อใช้ผลลัพธ์ SPSS เป็นดังนี้

- ถ้าค่า Sig มีค่ามากกว่าระดับนัยสำคัญที่กำหนด ( $\alpha$ ) จะยอมรับสมมติฐา<mark>น H</mark> - ถ้าค่า Sig มีค่าน้อยกว่าระดับนัยสำคัญที่กำหนด ( $\alpha$ ) จะปฏิเสธสมมติฐาน H **ตัวอย่างที่ 7.6** จากตัวอย่างที่ 7.5 file test1 ถ้าผู้วิเคราะห์ต้องการทราบว<mark>่ารายได้</mark> เฉลี่ยของบริษัทร่วมมิตรมหาชนจำกัดจะมากกว่า 7 ล้านบาทหรือไม่ที่ระดับนัยสำ<mark>คัญ</mark> 0.01 สามารถทําตามขั้นตอนไดดังนี้

1. ให้ **µ** แทน รายได้เฉลี่ยของบริษัทร่วมมิตรมหาชนจำกัด กําหนดสมมติฐาน ดังนี้

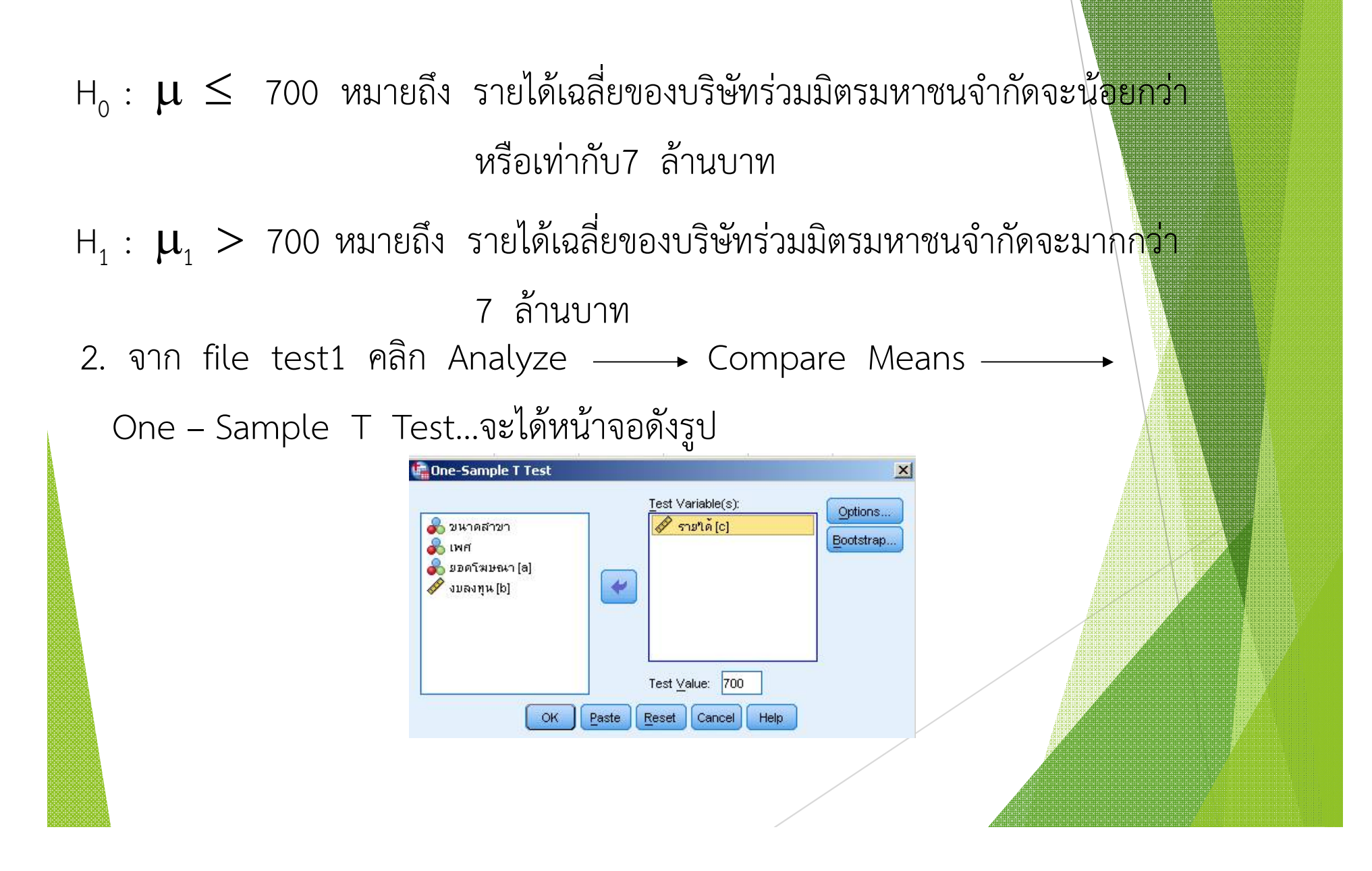

3. ระบุตัวแปรที่ต้องการทดสอบค่าเฉลี่ยไปไว้ที่ช่อง Test Variable(s) : ในที่นี้คื<mark>อตัวแปร</mark> รายได้ ในส่วนของ Test Value : คือค่าที่ต้องการทดสอบ ในที่นี้มีค่าเท่ากับ 700 จากนั้น คลิกปุ่ม Options... จะปรากฏหน้าต่างดังรูป

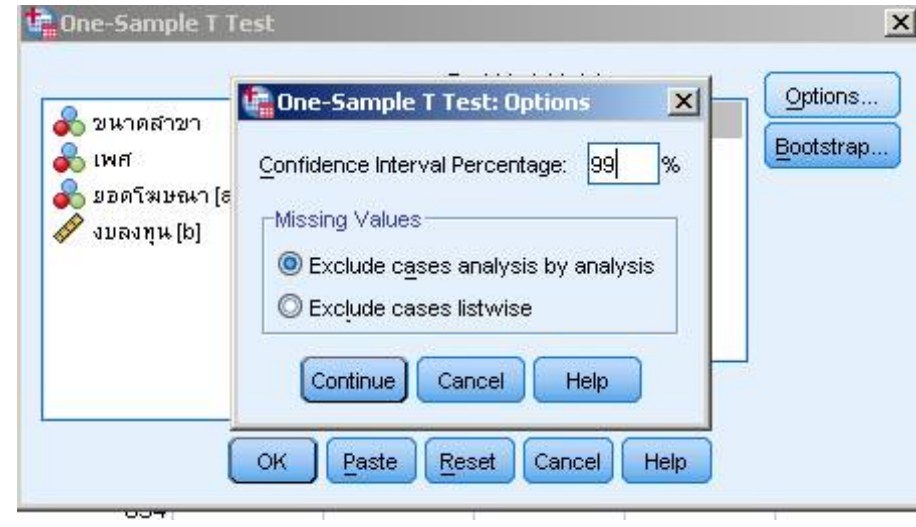

4. ในช่องของ Confidence Interval Percentage : เป็นการระบุค่าระดับนัยสำคัญที่ใช้ใน การทดสอบในที่นี้ต้องการทดสอบที่ระดับนัยสำคัญ 0.01 ดังนั้นต้องใส่ค่าเป็น 99% จากนั้น คลิกปุ่ม Continue แล้ว OK จะปรากฏผลลัพธ์ดังนี้

**T-Test**

**One-Sample Statistics**

|        |    | Mean    | Std. Deviation | Std. Error Mean |
|--------|----|---------|----------------|-----------------|
| รายได้ | 21 | 1876.62 | 1144.821       | 249.820         |

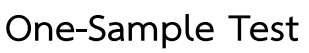

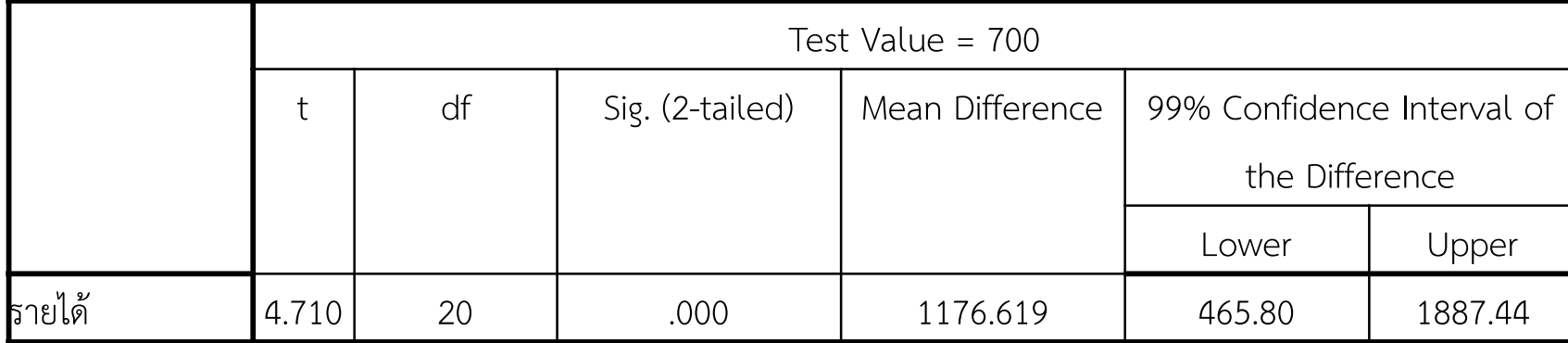

ี 5. การสรุปผล จากสมมติฐานเป็นการทดสอบสมมติฐานแบบทางเดียวด้านขว<mark>าดังนั้นค่า</mark> Sig. ในตารางผลลัพธ์ต้องหารสอง จะได้ค่า Sig. มีค่าเท่ากับ 0.000 เมื่อเที<mark>ยบกับระดับ</mark> นัยสำคัญ 0.01 มีค่าน้อยกว่า ดังนั้นจะปฏิเสธสมมติฐาน H<sub>o</sub> นั่นคือ ที่ร<mark>ะดับนัยสำคัญ</mark> 0.01 รายได้เฉลี่ยของบริษัทร่วมมิตรมหาชนจำกัดจะมากกว่า 7 ล้านบา<mark>ท</mark>

## โดยจะมีช่วงการประมาณค่าเฉลี่ยคือ 700+465.80  $\leq \mu \leq$  700+1887.44 หมื่นบาท  $1165.80 \leq \mu \leq 2,587.44$  หมื่นบาท *3.2 การทดสอบสมมติฐานเกี่ยวกับผลตางคาเฉลี่ย (ประชากร 2 กลุม)* เปนการทดสอบผลตางระหวางคาเฉลี่ยของลักษณะที่สนใจของ 2 ประชากรวาแตกตาง กันหรือไม หรือเปนการทดสอบวาคาเฉลี่ยของประชากรที่ 1 มากกวาประชากรที่ 2 หรือไม่ เช่น ต้องการทดสอบคะแนนสอบในรายวิชาสังคมศึกษาของเด็กนักเรียน<mark>ชายกับเด็ก</mark> นักเรียนหญิงว่าแตกต่างกันหรือไม่ สมมติฐานการวิจัยจะกำหนดได้ดังนี้

 $\mathsf{H}_{_0}$  :  $\boldsymbol{\mu}_1$  =  $\boldsymbol{\mu}_2$  หมายถึง คะแนนสอบเฉลี่ยเท่ากันหรือไม่แตกต่า<mark>งกัน</mark>  $H_1$  :  $\mu_1 \neq \mu_2$  หมายถึง คะแนนสอบเฉลี่ยแตกต่างกัน

หรืออาจเขียนใหมไดดังนี้

 $H_0: \mu_1 - \mu_2 = 0$ 

 $\mathsf{H}_1$  :  $\boldsymbol{\mu}_1$  -  $\boldsymbol{\mu}_2$   $\ \neq \ 0$  อาจจะมากกว่า หรือ น้อยกว่า 0 อย่างใดอย่างหนึ่ง สำหรับการวิเคราะห์โดยใช้โปรแกรมสำเร็จรูป SPSS จะใช้สถิติทดสอบ t $\frac{1}{\epsilon}$ test ี สำหรับสรุปผลการทดสอบเมื่อใช้ผลลัพธ์ SPSS จะใช้หลักการเดียวกับการสรุปผ<mark>ลของการ</mark> ทดสอบสมมติฐานเกี่ยวกับคาเฉลี่ยประชากรชุดเดียว

**ตัวอยางที่ 7.7** จากคะแนนสอบวิชาสังคมศึกษาคะแนนเต็ม 30 คะแนน ของนักเรียนชั้น ประถมศึกษาปที่ 6/1 และ ชั้นประถมศึกษาปที่ 6/2 หองละ 15 คน ดังนี้

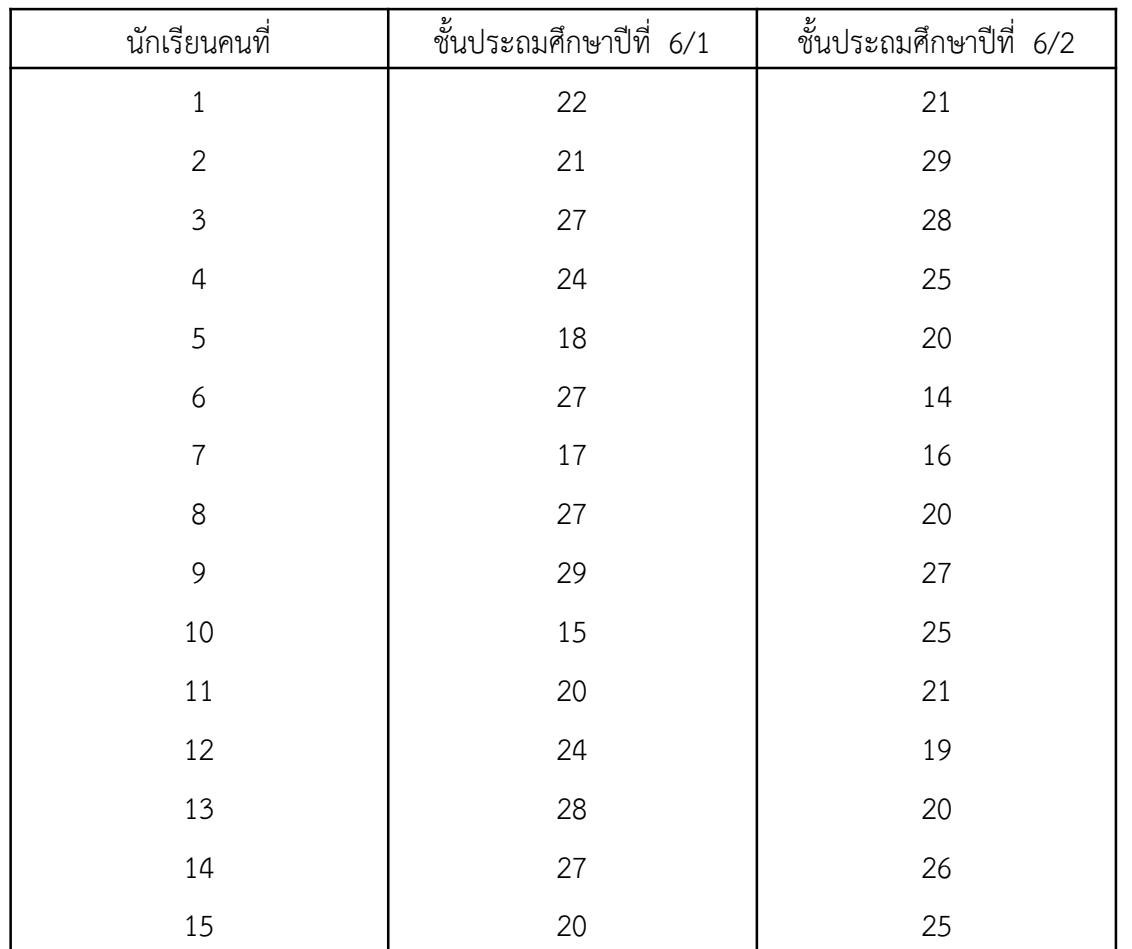

้จงทดสอบสมมติ<mark>ฐานว่า</mark> คะแนนสอบของนักเรียน ทั้งสองห้องแต<mark>กต่างกันหรือไม่</mark> โดยใช้ระดับ<mark>นัยสำคัญ 0.05</mark>

ให้  $\boldsymbol{\mu}_1$  แทน คะแนนสอบของนักเรียนชั้นประถมศึกษาปีที่ 6/1  $\boldsymbol{\mu}_2$  แทน คะแนนสอบของนักเรียนชั้นประถมศึกษาปีที่ 6/2 สามารถวิเคราะหตามขั้นตอนไดดังนี้

1. กําหนดสมมติฐาน ดังนี้

 ${\sf H}_{{}_0}$  :  $\mu_{{}_1}$  =  $\mu_{{}_2}$  หมายถึง คะแนนสอบเฉลี่ยของนักเรียนชั้นประถมศึกษาปีที่  $6/1$ และคะแนนสอบของนักเรียนชั้นประถมศึกษาปที่ 6/2 เทากันหรือไมแตกตางกัน  $H_1$  :  $\mu_1 \neq \mu_2$  หมายถึง คะแนนสอบเฉลี่ยของนักเรียนชั้นประถมศึกษาปี<mark>ที่ 6/1</mark> และคะแนนสอบของนักเรียนชั้นประถมศึกษาปที่ 6/2 แตกตางกัน

### 2. ปอนขอมูลลงในโปรแกรม SPSS บันทึกขอมูลชื่อ test2 ดังนี้

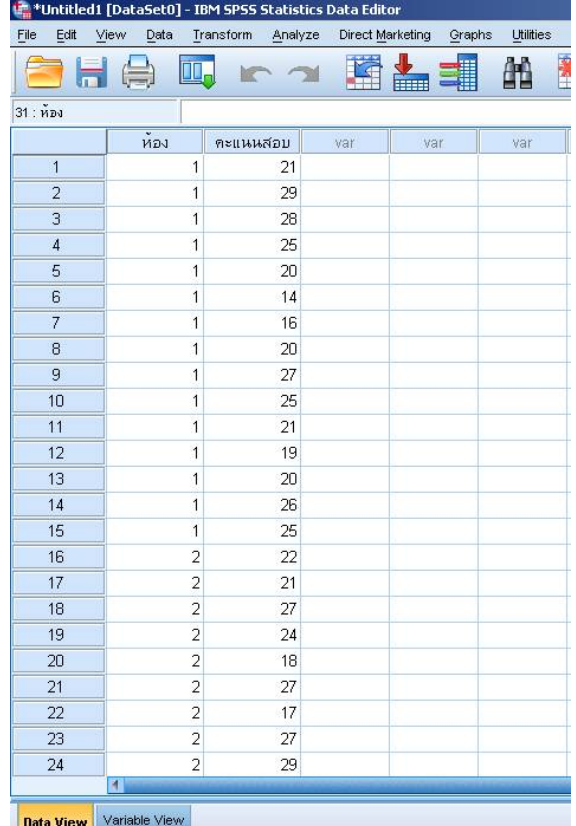

- 3. Click Analyze  $\longrightarrow$  Compare Means  $\longrightarrow$  Independent Sample T Test...
- 4. นำตัวแปรคะแนนสอบใส่ไว้ที่ Test Variable(s): ตัวแปรห้องใส่ไว้ที่ Grouping Variable : ดังนี้

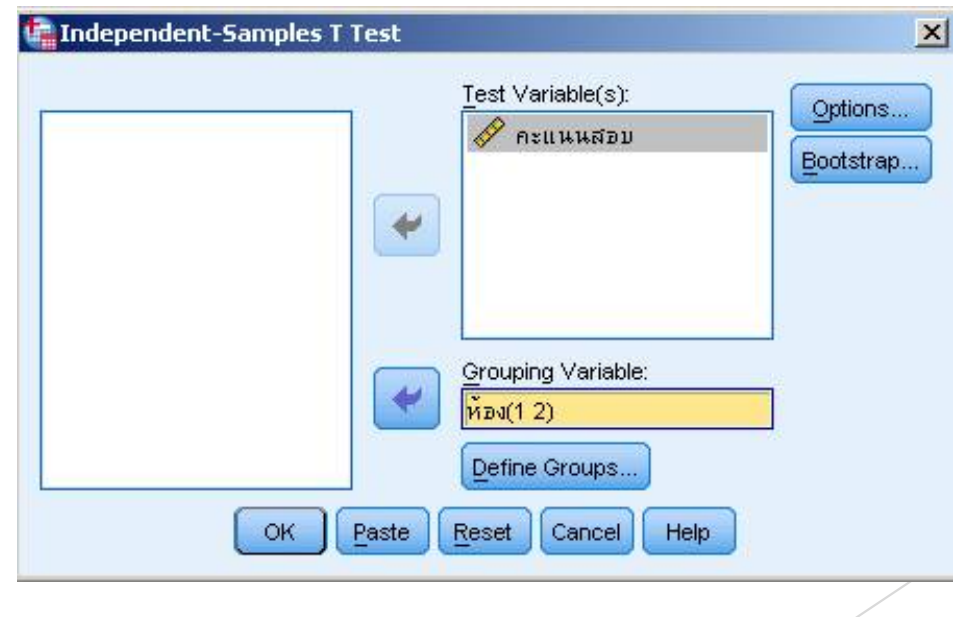

4. คลิก Define Groups...จะปรากฎหน้าต่างดังนี้

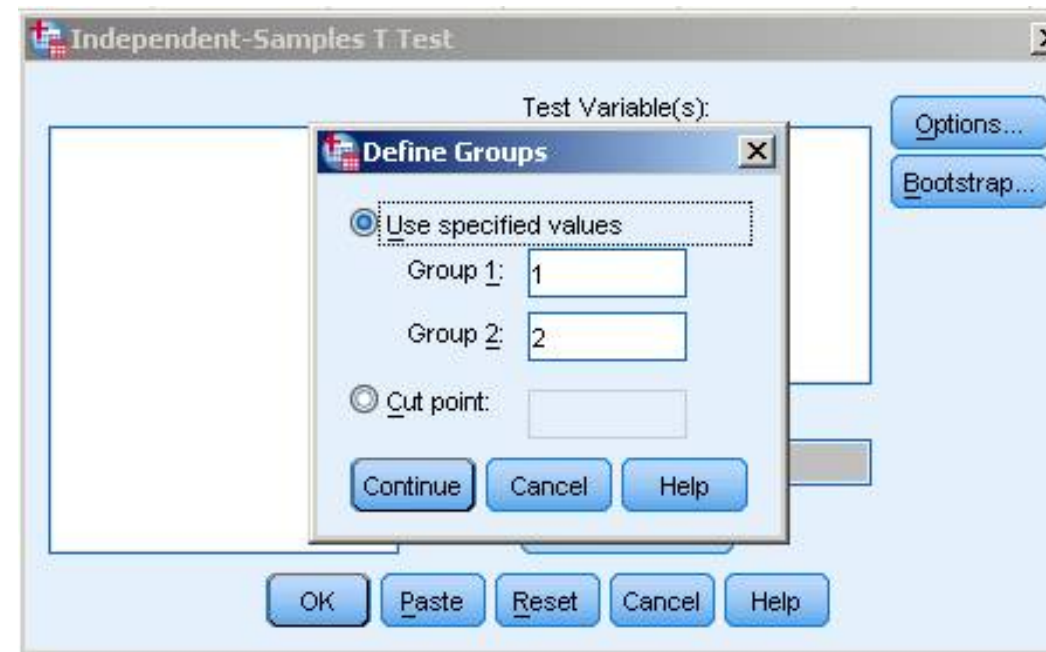

- 5. ในชอง Group 1 : ใหใสเลข 1 และในชอง Group 2 : ใหใสเลข 2
- 6. คลิก Option ในชอง Confidence Interval Percentage : ใส 95%
- 7. เลือก Continue จากนั้น OK จะได้ผลลัพธ์ ดังนี้

**T-Test**

**Group Statistics**

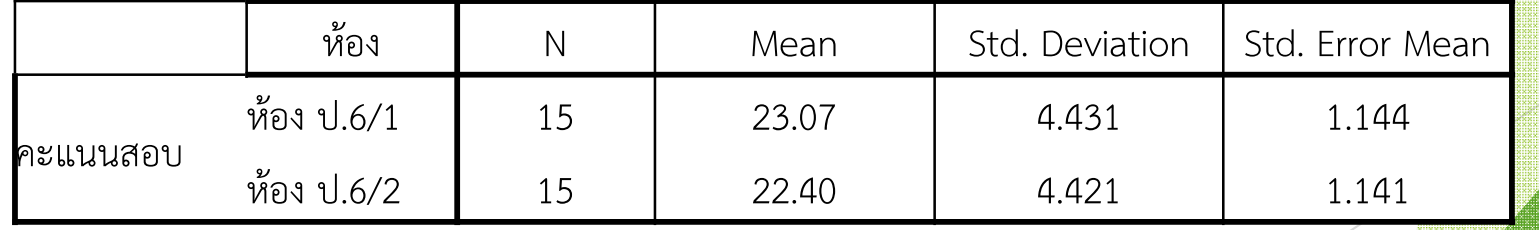

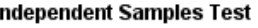

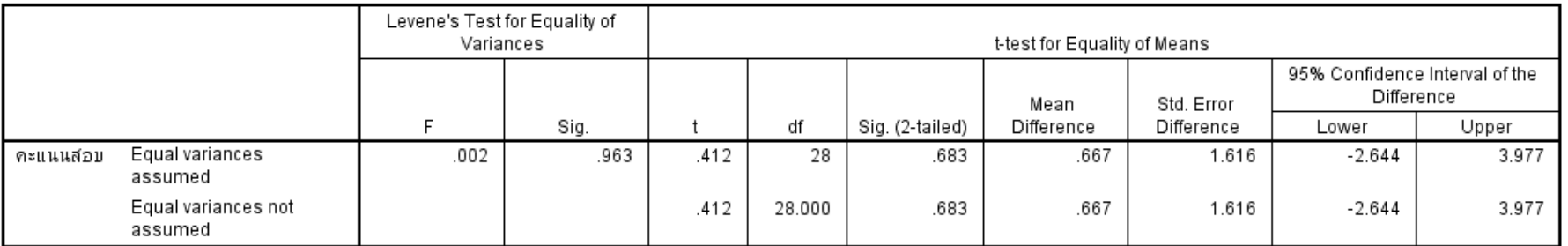

8. สรุปผล

**ความหมายของผลลัพธในตาราง**

อธิบายไดเปน 2 ขั้นตอน ดังนี้

*ขั้นที่ 1* ต้องตรวจสอบว่าค่าความแปรปรวนของประชากรทั้ง 2 เท่ากันห<mark>รือไม่</mark>

 $H_0$  :  $\sigma_{6/1}^2 = \sigma_6^2$  $6/2$  $\frac{2}{11}$  =  $6/1 = 6/$  $\sigma^2_{c/4}$  =  $\sigma$  $H_1$  :  $\sigma_{6/1}^2 \neq \sigma_6^2$  $6/2$ 2  $6/1$ <sup> $+$ </sup>  $6/$  $\sigma^2_{\epsilon/4}$  ≠ σ

สถิติที่ใช้ทดสอบใช้ F โดยดูได้จาก Column ของ Levene's Test for Equality of Variances เนื่องจากในที่นี้เป็นการทดสอบ 2 ด้านจึงเปรียบเทียบ  $\sin$  กับค่า  $\alpha$  ที่กำหนด ในตัวอย่างนี้ Sig. = 0.963 ซึ่งมากกว่า 0.05 จึง ยอมรับ H $_{\rm o}$  นั่นคือ คะแนนเฉลี่ยของคะแนนสอบของนักเรียนชั้นป.6/1 และ นักเรียนชั้นป.6/2 มีความแปรปรวนไม่แตกต่างกัน

*ขั้นที่ 2* การทดสอบสมมติฐานเปรียบเทียบคะแนนเฉลี่ยของคะแนนสอบวิชาสังคม ศึกษาของนักเรียนชั้นป.6/1 และ นักเรียนชั้นป.6/2

ี ค่า Sig (2-tailed) เท่ากับ 0.683 สรุปผลการทดสอบเปรียบเทียบกับค่า  $\alpha$  = 0.05 โดยมีค่ามากกว่า  $\alpha$  = 0.05 ดังนั้นจะยอมรับสมมติฐาน H นั่นคือ คะแนนเฉลี่ยของคะแนนสอบวิชาสังคมศึกษาของนักเรียนชั้นป.6/1 และ นักเรียน ชั้นป.6/2 ไมแตกตางกัน

- *3.3 การทดสอบสมมติฐานเกี่ยวกับคาเฉลี่ยของประชากรมากกวา 2 กลุม*
- ์ ในการเปรียบเทียบค่าเฉลี่ยประชากรมากกว่า 2 กลุ่มจะใช้เทคนิคการวิเ<mark>คราะห์ความ</mark> แปรปรวน (Analysis of Variance : ANOVA) หรือ F – test **ขั้นตอนการทดสอบสมมติฐานมีดังนี้**
- 1.ตั้งสมมติฐาน
	- $H_0: \mu_1 = \mu_2 = ... = \mu_k$
	- ${\sf H}_1$ : มีอย่างน้อยหนึ่งคู่ที่ไม่เท่ากัน
- 2. กำหนดระดับนัยสำคัญ  $(\alpha)$
- 3. ปอนขอมูลลงในโปรแกรม SPSS
- 4. วิเคราะห์ข้อมูลโดยใช้คำสั่ง One Way Anova
- 5. เปรียบเทียบค่า Sig กับระดับนัยสำคัญ  $(\alpha)$

**ตัวอยางที่ 7.8** ครูทานหนึ่งสอนวิชาสังคมศึกษา ใหกับนักเรียนชั้นมัธยมศึกษาปที่ 3 ซึ่ง มีอยู่ 3 ห้อง เมื่อสิ้นภาคเรียนได้ทำการสอบนักศึกษาโดยเลือกมาห้องละ 5<mark> คน จาก</mark> คะแนนเต็ม 20 คะแนน ผลการสอบ มีดังนี้

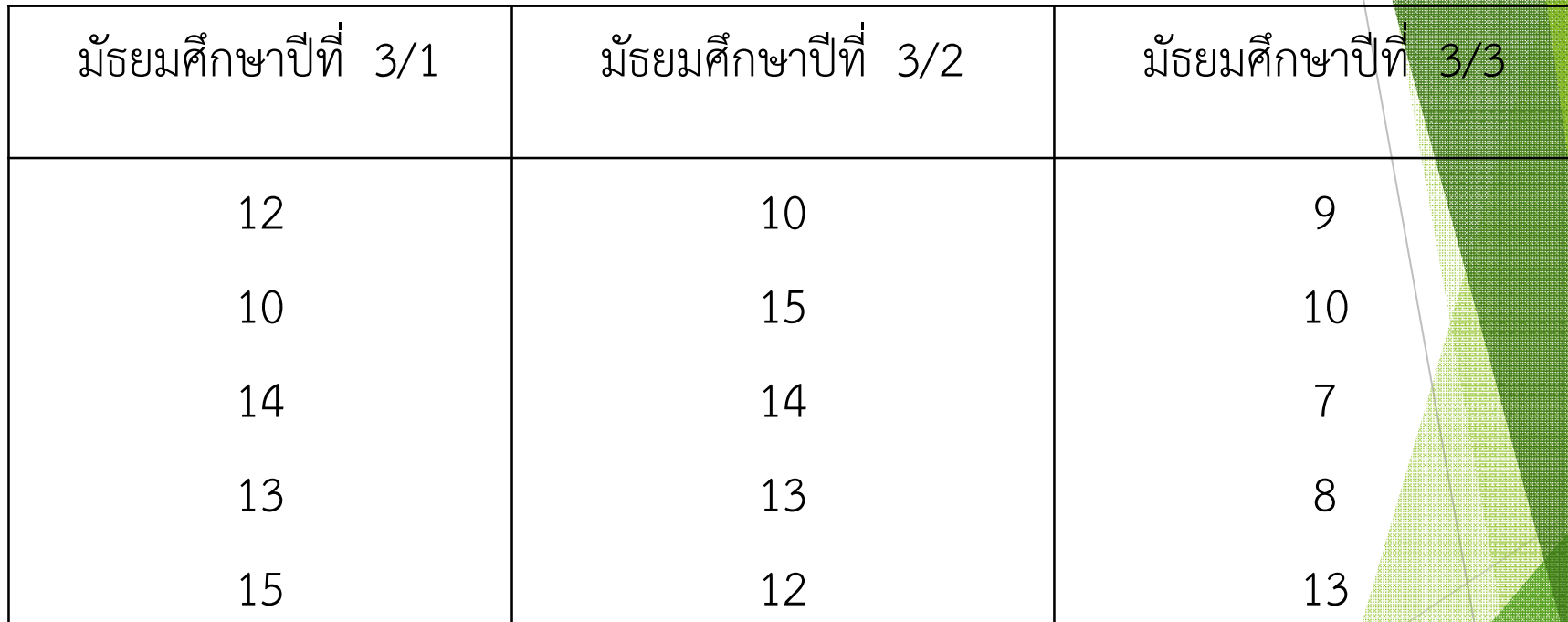

ที่ระดับนัยสำคัญ 0.05 ต้องการทราบว่าคะแนนสอบของนักเรียนทั้ง 3 <mark>ห้องแตกต่าง</mark> กันหรือไมสามารถวิเคราะหตามขั้นตอนไดดังนี้

1.ตั้งสมมติฐาน  $H_0$ :  $\mu_1 = \mu_2 = \mu_3$  $\mathsf{H}_1$ : มีอย่างน้อยหนึ่งคู่ที่ไม่เท่ากัน

### 2. ปอนขอมูลลงในโปรแกรม SPSS บันทึกขอมูลชื่อ test3 ดังนี้

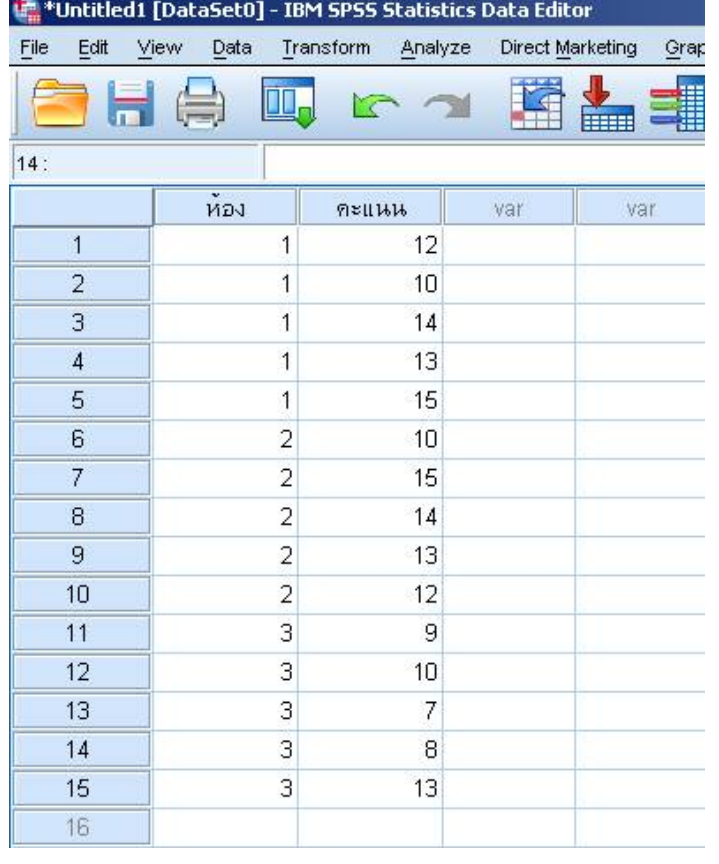

- 3. Click Analyze  $\longrightarrow$  Compare Means  $\longrightarrow$  One Way ANOVA...
- 4. นำตัวแปรคะแนนใส่ไว้ที่ช่อง Dependent List : และตัวแปรห้องใส่ไว้ที่ช่อ<mark>ง</mark> Factor: ดังนี้

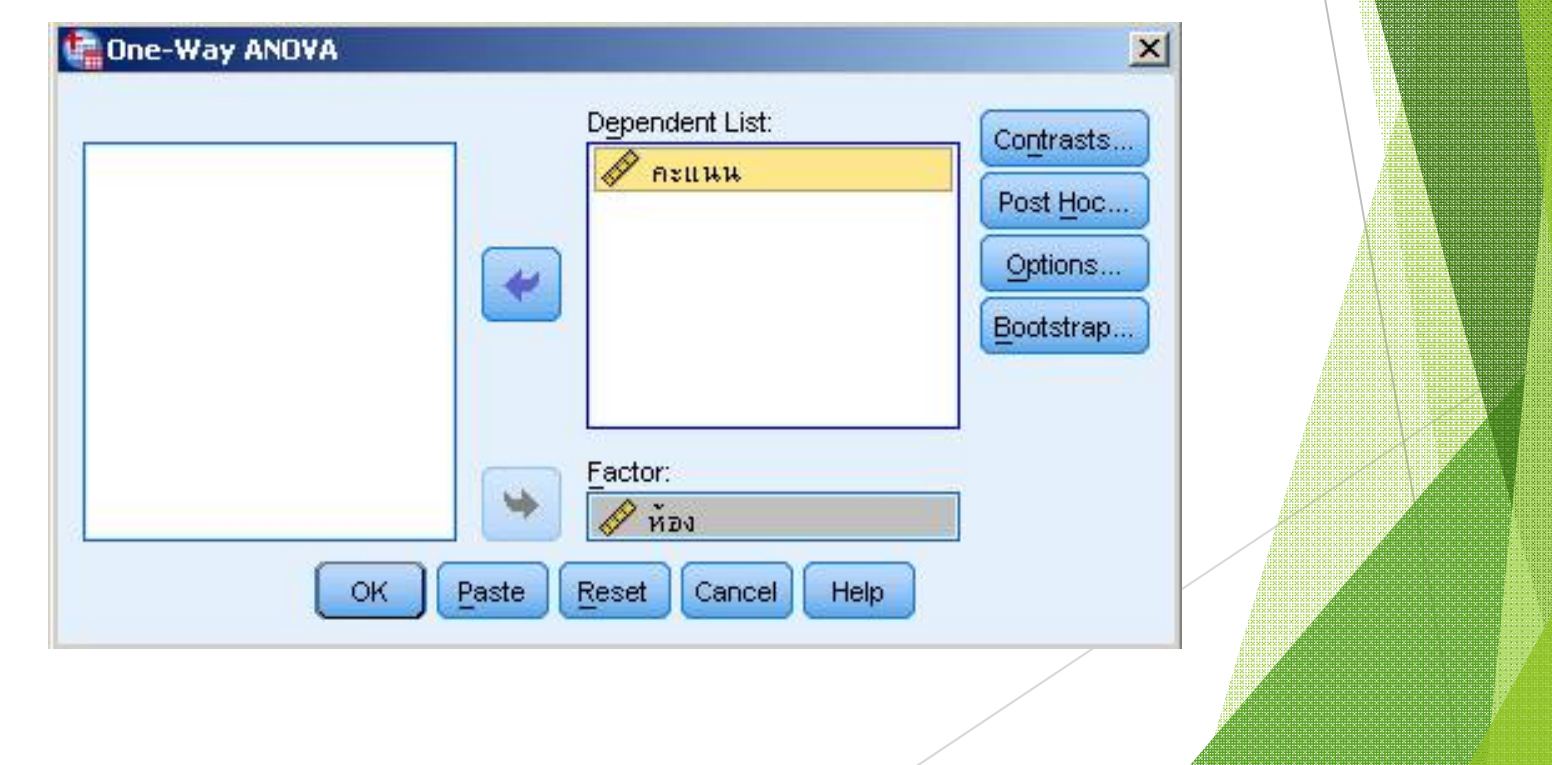

### 5. เลือก OK จะได้ผลลัพธ์ดังนี้

#### **Oneway**

#### **ANOVA**

#### คะแนน

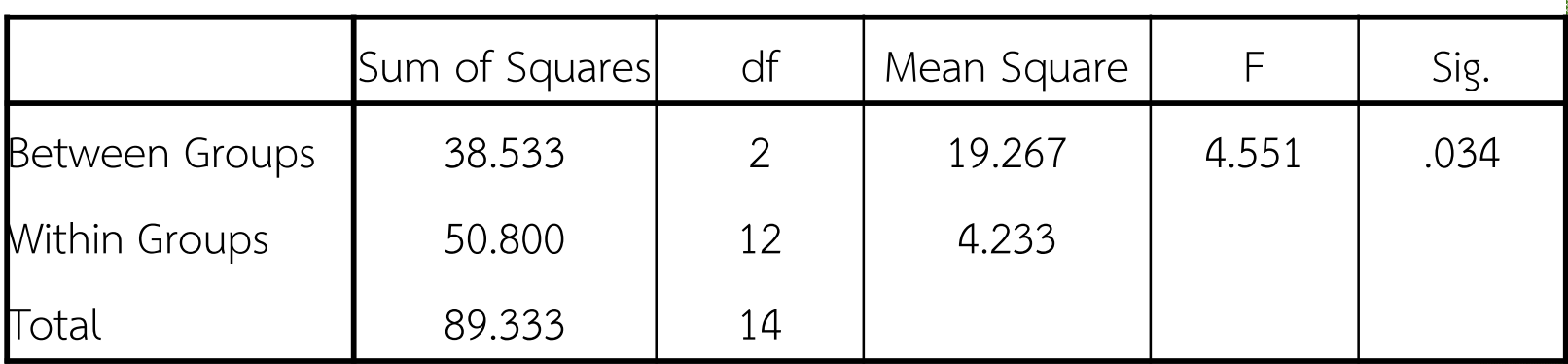

จากผลลัพธ์พบว่าค่า Sig ที่ได้มีค่าเท่ากับ 0.034 ซึ่งน้อยกว่าระดับ<mark>นัยสำคัญท</mark>ี่ กำหนดคือ 0.05 ดังนั้นจะปฏิเสธสมมติฐาน H<sub>o</sub> นั่นก็คือ มีคะแนนเฉลี่ยอ<mark>ย่างน้อยหนึ่ง</mark> ์ คู่ที่ไม่เท่ากัน จึงต้องตรวจสอบว่าห้องใดที่มีคะแนนเฉลี่ยไม่เท่ากัน โดยไปที่<mark>คำสั่งเดิมแต่</mark> เลือก Post Hoc…จะปรากฏดังนี้

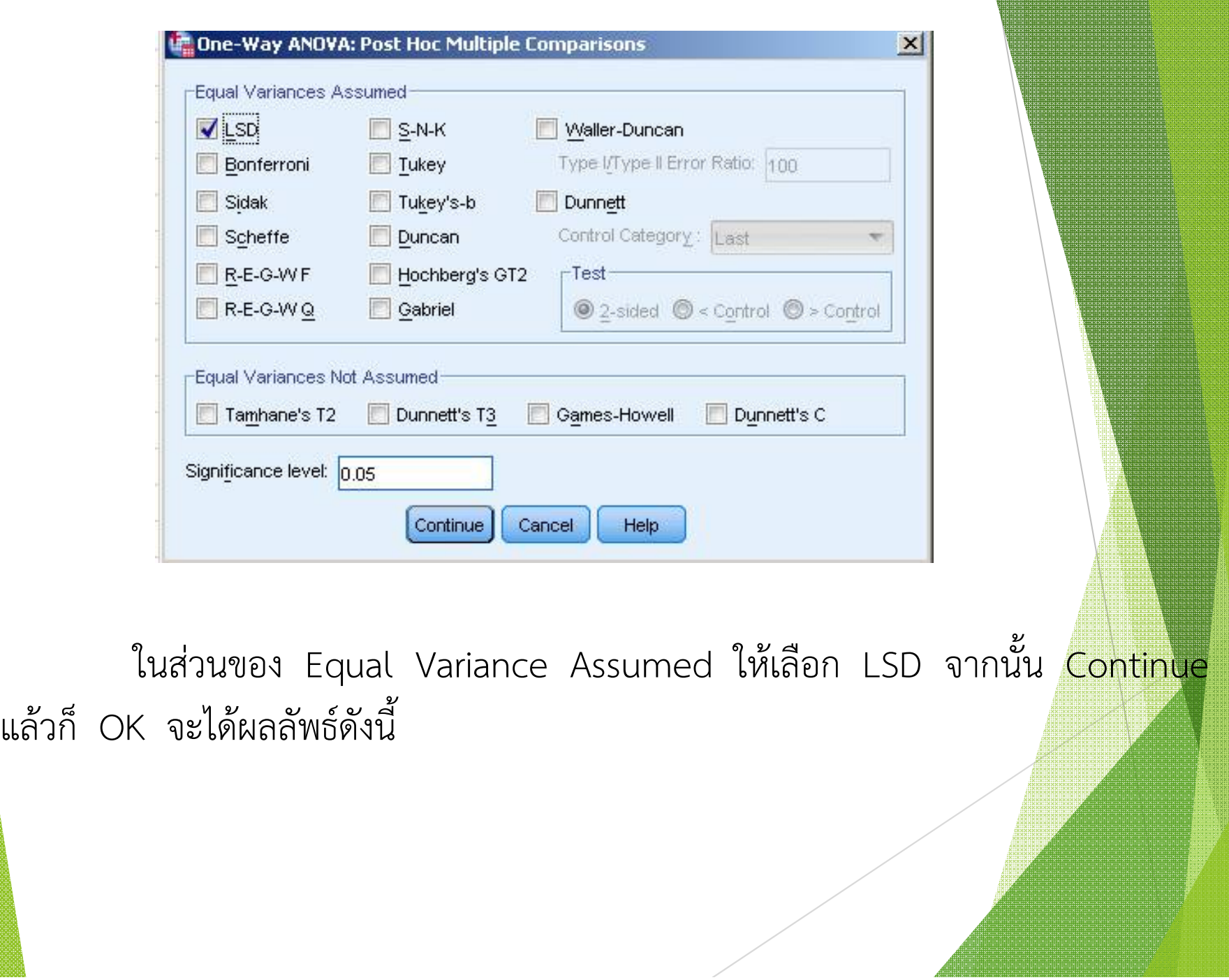

#### **Multiple Comparisons**

#### Dependent Variable: คะแนน

LSD

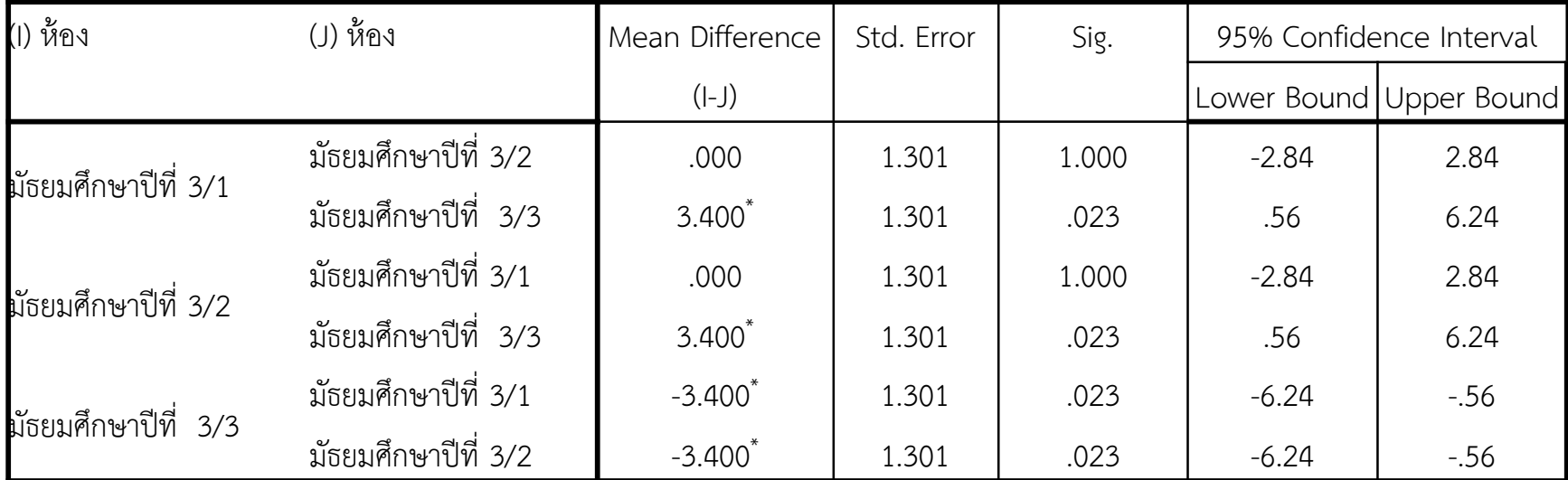

\*. The mean difference is significant at the 0.05 level.

จากผลลัพธ์สามารถสรุปได้ว่าคะแนนเฉลี่ยของนักเรียนชั้นเมัธยมศึกษาปี<mark>ที่ 3/3 แตกต่าง</mark> จากคะแนนเฉลี่ยของนักเรียนชั้นเมัธยมศึกษาปที่3/1 และ นักเรียนชั้นเมัธยมศึกษาปที่3/2